## **Odbiornik z wyświetlaczem GEN-910**

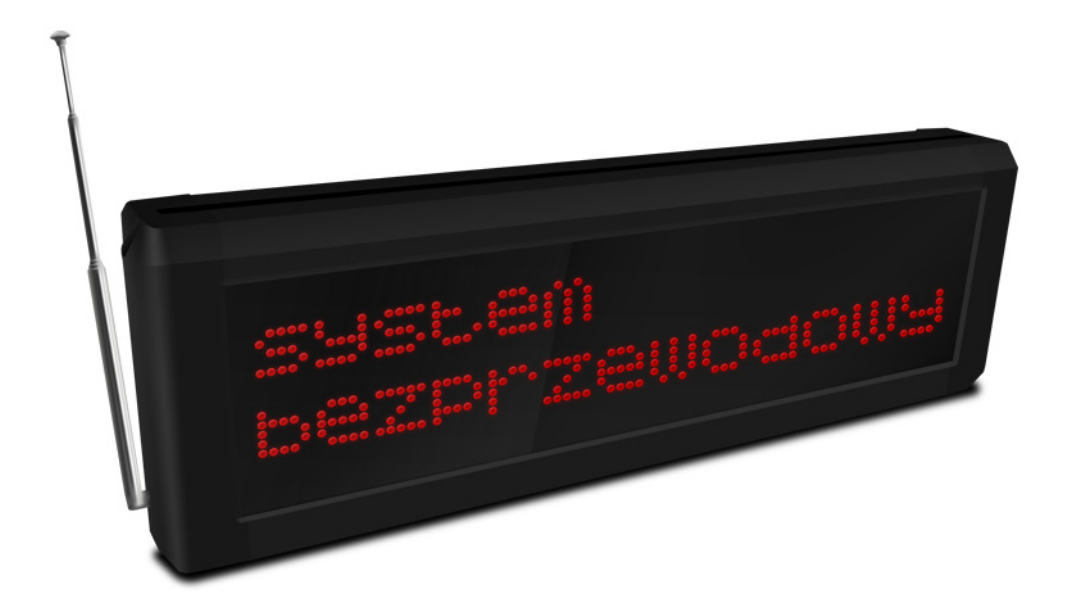

# $C<sub>f</sub>$

**Przed włączeniem zapoznaj się z treścią niniejszej instrukcji. Zaleca się zachować instrukcję na przyszłość.**

Genway - pomoc techniczna tel. +48 (24) 366 88 26 e-mail: serwis@genway.pl www.genway.pl

## Spis treści

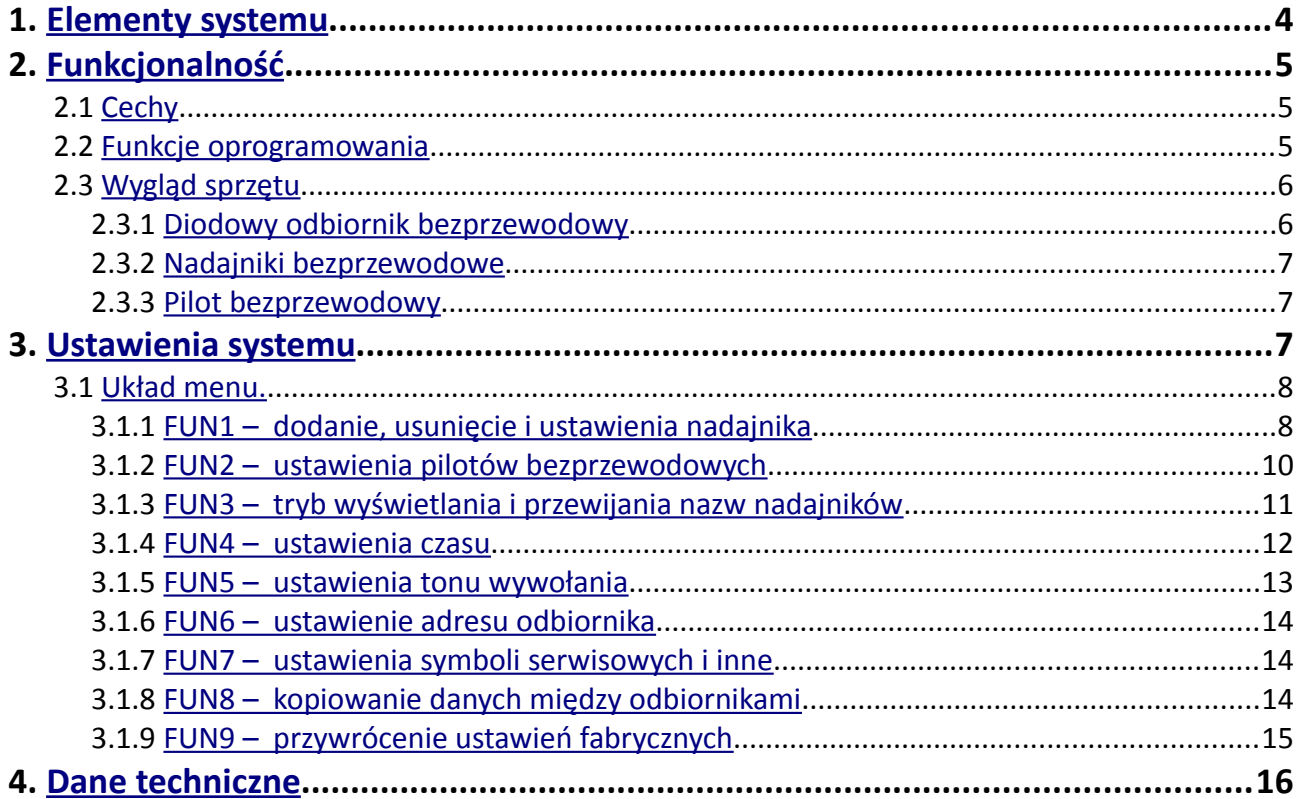

## <span id="page-3-0"></span>**<sup>1</sup>Elementy systemu**

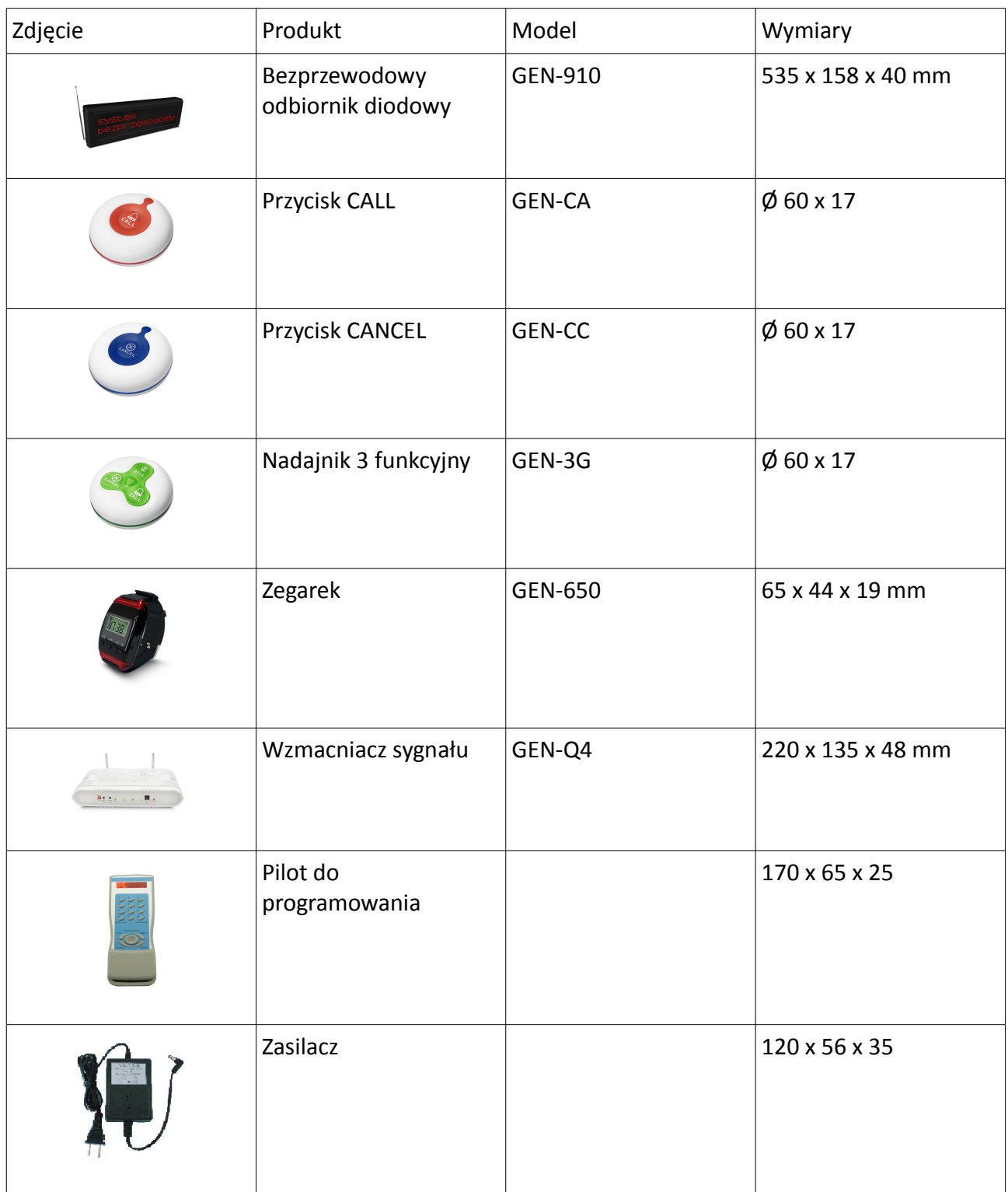

## <span id="page-4-2"></span>**<sup>2</sup>Funkcjonalność**

#### <span id="page-4-1"></span> **2.1 Cechy**

- Bezprzewodowy odbiornik diodowy obsługiwany poprzez oprogramowanie lub pilota.
- Aluminiowa obudowa o dużej wytrzymałości.
- Możliwość połączenia z komputerem w celu zapisu zdarzeń.
- 12 tonów wywołania wraz z regulacją ich głośności.
- Współpraca z nadajnikami jedno i wieloprzyciskowymi.
- Wyświetlanie 1 lub 4 wywołań jednocześnie.
- Obsługa do 400 nadajników i do 10 pilotów.

#### <span id="page-4-0"></span> **2.2 Funkcje oprogramowania**

- Edycja wiadomości powitalnej, wyświetlanej w trybie czuwania.
- Dodawanie użytkowników i zarządzanie nimi.
- Zapis informacji do odbiornika, takich jak: numer i adres nadajnika, rodzaj tonu wywołania, ustawienia grup itp.
- Kopiowanie danych pomiędzy odbiornikami.
- Zapis wszystkich danych wywołania: numer, godzina, typ, osoba obsługująca itp.

### <span id="page-5-1"></span> **2.3 Wygląd sprzętu**

#### <span id="page-5-0"></span> **2.3.1 Diodowy odbiornik bezprzewodowy**

Rysunki 1 i 2 przedstawiają widok odbiornika GEN-910.

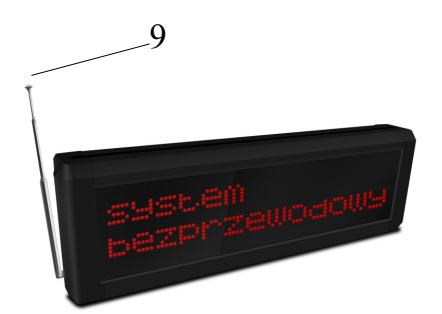

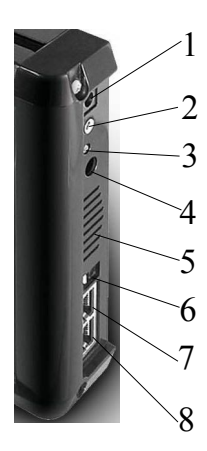

1 – Port zasilania 2 – Wyjście audio 3 – Przycisk funkcyjny 4 – Głośność 5 – Głośnik 6 – Switch 7 – Wyjście danych 8 – Wejście danych 9 – Antena

#### <span id="page-6-2"></span> **2.3.2 Nadajniki bezprzewodowe**

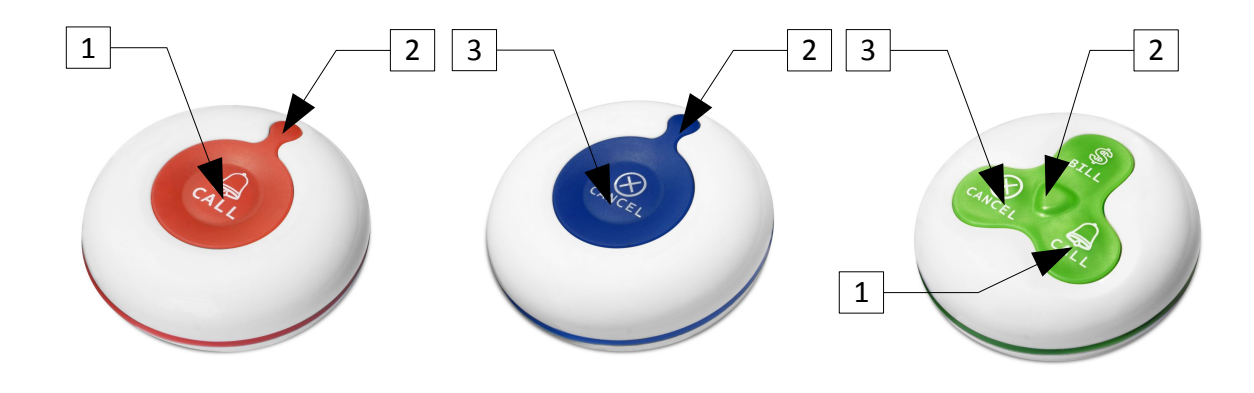

1 – Wywołanie 2 – Potwierdzenie (sygnał świetlny) 3 – Odwołanie 4 – Rachunek

#### <span id="page-6-1"></span> **2.3.3 Pilot bezprzewodowy**

• **Przycisk lokalizacji** – zmiana adresu pilota • **Harmonogram** – zmiana modelu planowania • **Funkcje** – wybór funkcji lub jej opuszczenie • **Ustawienia** – zmiana parametru lub jego usunięcie • **Lewo, Prawo** – zmiana funkcji, wybór opcji • **Zasilanie, Zatwierdzenie** – włączenie pilota, zatwierdzenie zmian. Harmonogram W prawo Ustawieni a Zasilanie/ Zatwierdzeni e W lewo Przycisk funkcyjny Przycisk lokalizacji

## <span id="page-6-0"></span>**<sup>3</sup>Ustawienia systemu**

Po włączeniu zasilania wyświetlacz pokaże tekst powitalny. Wiadomość ta może zostać zmieniona za pomocą oprogramowania.

**Uwaga**: Przed zmianą ustawień należy odpowiednio skonfigurować pilota (patrz funkcja FUN2-1).

#### <span id="page-7-1"></span> **3.1 Układ menu.**

- **FUN-2**  ustawienia pilota.
- **FUN-3**  ustawienia trybu wyświetlania i przewijania numerów.
- **FUN-4**  ustawienia czasu.
- **FUN-5**  ustawienia tonu wywołania.
- **FUN-6**  ustawienia adresu odbiornika.
- **FUN-7**  ustawienia symboli usług.
- **FUN-8**  kopiowanie danych pomiędzy odbiornikami.
- **FUN-9**  przywrócenie ustawień fabrycznych.

#### <span id="page-7-0"></span> **3.1.1 FUN1** –dodanie, usunięcie i ustawienia nadajnika

Funkcja **FUN1** może zostać ustawiona również poprzez oprogramowanie (opcja **Save transmitter**)**.**

#### **Funkcja FUN1-1: dodanie lub usunięcie numeru nadajnika.**

#### **Dodanie nadajnika:**

Odbiornik może współpracować maksymalnie z 400 nadajnikami. Ich nazwy mogą się składać z cyfr, liter i symboli.

Cyfry: od 0 do 9.

Litery: od A do Z, wielkie, bez polskich.

Symbole: ?, !, §, itp.

- **1.** Włącz zasilanie, naciśnij przycisk **Function** na pilocie a wyświetlacz pokaże **FUN1**.
- **2.** Naciśnij przycisk **Confirm** na pilocie, odbiornik wyświetli **FUN1-1**, zatwierdź wciskając przycisk **Confirm** ponownie.
- **3.** Wyświetlacz pokaże **F1-1 0000**. Naciśnij przycisk **Confirm** ponownie.
- **4.** Odbiornik wyświetli F1-1 0000 1201010 N

**Uwagi**:

A) 0000 jest numerem nadajnika, który może być z zakresu od 0000 do 9999. Pod jednym numerem może zostać zapisany tylko jeden nadajnik.

B) Numer 1201010 oznacza poniższe parametry zapisanego nadajnika:

- 12 rodzaj tonu wywołania (zakres od 01 do 12, domyślnie 12)
- 01 grupa nadajników (domyślnie 01)
- 01 adres nadajników (domyślnie 01)
- 0 wyjście alarmowe (0 wyłączone, 1 włączone)
- N numer nadajnika nie był użyty
- B numer nadajnika był użyty
- H adres nadajnika był edytowany przez oprogramowanie

#### **Ustawienia nadajnika:**

Wprowadź, w razie potrzeby, numer za pomocą klawiatury pilota, by zmienić kod ustawień 1201010. Na potwierdzenie naciśnij przycisk Confirm na pilocie. Na wyświetlaczu pojawi się informacja: –

ABCDEFGHIJ

**5.** Wprowadź za pomocą pilota nazwę nadajnika używając cyfr, liter i symboli.

A) Cyfry: wprowadź za pomocą klawiatury numerycznej pilota. Korekty dokonuj za pomocą klawiszy Left (lewo) i Right (prawo).

B) Litery: naciśnij przycisk Setting, a następnie przyciski Left (lewo) i Right (prawo) w celu wyboru liter. Zatwierdź wybór ponownie naciskając przycisk Setting i przejdź do kolejnej litery.

C) Symbole: identycznie jak w przypadku liter; symbole znajdują się za nimi.

**6.** Po ustaleniu nazwy przycisku należy ją zatwierdzić naciskając klawisz Confirm na pilocie.

**7.** Naciśnij i przytrzymaj przez 3 sekundy przycisk wywołania na nadajniku bezprzewodowym, do czasu wyświetlenia na odbiorniku informacji: **setting success**. W przypadku niepowodzenia wyświetlacz pokaże informację: **setting failure**.

**8.** W celu dodania kolejnego nadajnika powróć do funkcji **FUN1-1** naciskając przycisk Function.

Po wprowadzeniu wszystkich nadajników przejście do stanu czuwania nastąpi po kilkukrotnym naciśnięciu przycisku Function.

#### **Uwaga:**

- Nadajnik Cancel (anulujący wywołanie) dodaje się w identyczny sposób jak Call. W celu poprawnej pracy muszą mieć taką samą nazwę w systemie.
- W wypadku dodawania nadajnika poprzez oprogramowanie zapamiętaj jego adres. Następnie w funkcji **F1-1** wprowadź ten adres i potwierdź go. Nazwa nadajnika pojawi się

na wyświetlaczu. Naciśnij i przytrzymaj przez 3 sekundy przycisk wywołania na nadajniku bezprzewodowym, do czasy wyświetlenia na odbiorniku informacji: **setting success**. W przypadku niepowodzenia wyświetlacz pokaże informację: **setting failure**.

#### **Usunięcie nadajnika:**

Przejdź do funkcji **F1-1**, wpisz numer nadajnika i go potwierdź. Na wyświetlaczu pojawi się

informacja: F1-1 XXXX XXXXXXX B

Naciśnij przycisk Confirm, a na wyświetlaczu pokaże się nazwa nadajnika. Naciśnięcie przycisku Setting na pilocie spowoduje usunięcie nadajnika i wyświetlenie komunikatu: **cleared success**.

#### **Funkcja FUN1-2: Nieużywana.**

**Funkcja FUN1-3: Sprawdzenie statusu nadajników.** Funkcja wyświetla numery i nazwy zapisanych nadajników.

#### **Funkcja FUN1-4: Sprawdzenie wewnętrznego adresu nadajnika.**

Każdy nadajnik bezprzewodowy posiada fabrycznie przydzielony adres, który nie może zostać zmieniony. Będąc w funkcji **FUN1-4** naciśnij przycisk na nadajniku a wyświetlacz pokaże jego adres. Może on zostać wpisany do oprogramowania, w sekcji Save transmitter. Szczegółowe informacje znajdują się w instrukcji do oprogramowania zarządzającego.

#### <span id="page-9-0"></span> **3.1.2 FUN2** – ustawienia pilotów bezprzewodowych

#### **Funkcja FUN2-1: Dodanie pilotów.**

Jeden odbiornik może współpracować z maksymalnie 30 pilotami. Zakres ich adresów to od 00 do 29.

- **1.** Włącz zasilanie odbiornika 910 i naciśnij przycisk Function, znajdujący się z prawej strony wyświetlacza. Następnie naciśnij dwukrotnie przycisk Power na pilocie. Odbiornik wyświetli komunikat **FUN1**.
- **2.** Naciśnij klawisz 2 na pilocie, wyświetlacz pokaże informację **FUN2**.
- **3.** Naciśnij przycisk Confirm na pilocie, odbiornik wyświetli **FUN2-1**.
- **4.** Naciśnij ponownie klawisz Confirm, a na wyświetlaczu pojawi się informacja **00 unused**, co oznacza, że adres 00 jest wolny.
- **5.** Naciśnij klawisz Left lub Right w celu wyboru adresu.
- **6.** Naciśnij przycisk Confirm w celu zatwierdzenia wybranego adresu. Pokaże się komunikat **setting success**.

**7.** Naciśnij przycisk Function w celu powrotu do menu wyższego rzędu.

**Uwaga:** Zajęty adres wyświetli się jako **xx used**.

#### **Funkcja FUN2-2: Usunięcie pilotów.**

- **1.** Będąc w funkcji **FUN2** naciśnij przycisk 2, wyświetlacz pokaże informację **FUN2-2**. Potwierdź wybór klawiszem Confirm.
- **2.** Klawiszami Left i Right wybierz adres pilota do usunięcia i potwierdź przyciskiem Confirm. Usunięcie potwierdzi komunikat **xx unused**.
- **3.** Naciśnij przycisk Function w celu powrotu do menu wyższego rzędu.

#### <span id="page-10-0"></span> **3.1.3 FUN3** – tryb wyświetlania i przewijania nazw nadajników

#### **Funkcja FUN3-1: Tryb wyświetlania.**

- **1.** Będąc w funkcji 3-1 wyświetlacz pokaże **F3-1 X**, gdzie X oznacza ilość jednocześnie wyświetlanych wywołań na odbiorniku. Dostępny zakres to od 1 do 4.
- **2.** Wybierz rodzaj wyświetlania i potwierdź go. Odbiornik wyświetli komunikat **setting success**.

#### **Funkcja FUN3-2: Tryb przewijania nazw nadajników.**

- **1.** Będąc w funkcji 3-2 wyświetlacz pokaże **F3-2 XX**, gdzie XX oznacza ilość kolejno przewijanych nazw nadajników. Dostępny zakres to od 1 do 16.
- **2.** Wybierz ilość i potwierdź ją. Odbiornik wyświetli komunikat **setting success**.

**Uwaga:** wartości 00 i 01 oznaczają brak przewijania. Domyślne ustawienie to 00.

#### **Funkcja FUN3-3: Czas przewijania nazw nadajników.**

- **1.** Będąc w funkcji 3-3 wyświetlacz pokaże **F3-3 XX**, gdzie XX oznacza przerwę w sekundach pomiędzy przewijanymi nazwami nadajników. Dostępny zakres to od 1 do 99.
- **2.** Wprowadź czas w sekundach pod XX i potwierdź.

**Uwaga:** Działa tylko przy włączonej funkcji **FUN3-2**. Domyślne ustawienie to 10.

#### **Funkcja FUN3-4: Czas wyświetlania nazw nadajników.**

**1.** Będąc w funkcji 3-4 wyświetlacz pokaże **F3-4 XX**, gdzie XX oznacza czas wyświetlania w sekundach wywołanej nazwy nadajnika. Dostępny zakres to od 0 do 99.

**2.** Wprowadź czas w sekundach pod XX i potwierdź.

**Uwaga:** Ustawienie wartości 0 spowoduje, że nazwa nadajnika będzie widoczna do czasu jej skasowania nadajnikiem Cancel. Domyślne ustawienie to 60.

#### <span id="page-11-0"></span> **3.1.4 FUN4** – ustawienia czasu

#### **Funkcja FUN4-1: Ustawienia aktualnego czasu.**

- **1.** Będąc w funkcji 4-1 naciśnij przycisk Confirm a na wyświetlaczu pojawi się aktualna godzina.
- **2.** Cyframi na pilocie wprowadź właściwy czas.
- **3.** Naciśnij przycisk Confirm w celu potwierdzenia. Wyświetlacz pokaże informację **setting success**.

#### **Funkcja FUN4-2: Czas działania alarmu.**

- **1.** Będąc w funkcji 4-2 naciśnij przycisk Confirm a na wyświetlaczu pojawi się **F4-2 XX**, gdzie XX oznacza czas zadziałania światła alarmu. Dostępny zakres to od 1 do 99 sekund.
- **2.** Wprowadź żądaną ilość sekund. Domyślna wartość to 10.
- **3.** Naciśnij przycisk Confirm na pilocie. Wyświetlacz pokaże potwierdzenie **setting success**.
- **4.** Naciśnij przycisk Function w celu opuszczenia funkcji.

#### **Funkcja FUN4-3: Czas zwłoki.**

Funkcja ta jest używana w celu uniknięcia powtarzających się wywołań w krótkim odcinku czasu. Na przykład ustawieniu 3 s spowoduje, iż odbiornik pokaże tylko jedno wywołanie, pomimo tego, że przycisk nadajnika będzie wciskany wiele razy w podanym przedziale czasu.

- **1.** Będąc w funkcji 4-3 naciśnij przycisk Confirm a na wyświetlaczu pojawi się **F4-3 XX**, gdzie XX oznacza czas zwłoki. Dostępny zakres to od 0 do 99, ze skokiem 300 ms, np. 0 – brak zwłoki,  $10 - 3$  s, 99 – 29,7 s.
- **2.** Wprowadź żądaną wartość. Domyślna wartość to 0.
- **3.** Naciśnij przycisk Confirm na pilocie i wyświetlacz pokaże informację **setting success**.

#### <span id="page-12-1"></span> **3.1.5 FUN5** – ustawienia tonu wywołania

#### **Funkcja FUN5-1: Odsłuch rodzajów dzwonka.**

Do wyboru jest 7 rodzajów dzwonka.

- **1.** Będąc w funkcji 5-1 naciśnij przycisk Confirm a na wyświetlaczu pojawi się **F5-1 XX**, gdzie XX oznacza numer tonu.
- **2.** Przyciskami Left i Right wybierz żądany rodzaj dzwonka.

**Uwaga:** Ustawienie domyślne to 12. Ponieważ wybór rodzaju dzwonka znajduje się w funkcji **F1-1**, funkcja **F5-1** służy tylko do jego odsłuchu.

#### **Funkcja FUN5-2: Ustawienie głośności dzwonka.**

Dostępne jest 17 wartości, od 00 (wyciszenie) do 16.

- **1.** Będąc w funkcji 5-2 naciśnij przycisk Confirm a na wyświetlaczu pojawi się **F5-2 XX**, gdzie XX głośność.
- **2.** Naciskaj klawisze Left i Right, aby ustawić pożądaną głośność.
- **3.** Naciśnij przycisk Confirm na pilocie i wyświetlacz pokaże informację **setting success**.

**Uwaga:** Ustawienie domyślne to 10.

#### **Funkcja FUN5-3: Ustawienie ilości powtórzeń wywołania.**

Dostępne jest 6 wartości, od 0 do 5.

- **1.** Będąc w funkcji 5-3 naciśnij przycisk Confirm a na wyświetlaczu pojawi się **F5-3 XX**, gdzie XX oznacza ilość powtórzeń wywołania.
- **2.** Naciskaj klawisze Left i Right, aby ustawić pożądaną ilość powtórzeń.
- **3.** Naciśnij przycisk Confirm na pilocie i wyświetlacz pokaże informację **setting success**.

**Uwaga:** Domyślne ustawienie to 1.

#### <span id="page-12-0"></span> **3.1.6 FUN6** – ustawienie adresu odbiornika

#### **Funkcja FUN6-1: Ustawienie adresu lokalnego.**

- **1.** Będąc w funkcji 6-1 naciśnij przycisk Confirm a na wyświetlaczu pojawi się **F6-1 XX**, gdzie XX oznacza adres urządzenia.
- **2.** Wprowadź numer za pomocą klawiszy na pilocie.
- **3.** Naciśnij przycisk Confirm na pilocie i wyświetlacz pokaże informację **setting success**.

#### <span id="page-13-1"></span> **3.1.7 FUN7** – ustawienia symboli serwisowych i inne

#### **Funkcja FUN7-1: Ustawienie symboli .**

Funkcja służy do włączenia prezentacji rodzajów wywołania Call i Bill, przy korzystaniu z nadajników trzy przyciskowych. Po nazwie przycisku zostanie wyświetlony odpowiednio symbol **\$** i **\***.

- **1.** Będąc w funkcji 7-1 naciśnij przycisk Confirm a na wyświetlaczu pojawi się **F7-1 X**, gdzie X oznacza status symboli serwisowych.
- **2.** Wprowadź numer 1 (wyłączone) lub 4 (włączone) za pomocą klawiszy na pilocie.
- **3.** Naciśnij przycisk Confirm na pilocie i wyświetlacz pokaże informację **setting success**.

#### **Funkcja FUN7-2: Język.**

Domyślnym językiem jest angielski.

#### **Funkcja FUN7-3: Praca jako główny lub dodatkowy wyświetlacz.**

- **1.** Będąc w funkcji 7-1 naciśnij przycisk Confirm a na wyświetlaczu pojawi się **F7-3 X**, gdzie X oznacza status pracy wyświetlacza.
- **2.** Wprowadź numer 1 lub 0 za pomocą klawiszy na pilocie. 1 oznacza pracę jak wyświetlacz główny, a 0 jako dodatkowy.
- **3.** Naciśnij przycisk Confirm na pilocie i wyświetlacz pokaże informację **setting success**.

**Uwaga:** W czasie pracy jako wyświetlacz dodatkowy w funkcji FUN4-3 należy ustawić opcję 10 (3 s).

#### <span id="page-13-0"></span> **3.1.8 FUN8** – kopiowanie danych między odbiornikami

Funkcja służy do kopiowania wszystkich informacji z jednego odbiornika do drugiego.

- **1.** Będąc w funkcji 8-1 naciśnij przycisk Confirm a na wyświetlaczu pojawi się **F8-1 XX**, gdzie XX oznacza adres odbiornika z którego chcemy skopiować dane.
- **2.** Wprowadź odpowiedni adres odbiornika. W obydwu urządzeniach muszą być one różne.
- **3.** Naciśnij przycisk Confirm na pilocie i wyświetlacz pokaże informację **F8-1 copy successful** potwierdzając skopiowanie danych.

**Uwaga:** Przed kopiowaniem sprawdź w funkcji **FUN6-1** adresy urządzeń. Następnie w funkcji **FUN7- 3** ustaw który odbiornik jest nadrzędny (main), a który podrzędny (sub). Dane będą kopiowane z odbiornika main na odbiornik sub.

#### <span id="page-14-0"></span> **3.1.9 FUN9** – przywrócenie ustawień fabrycznych

#### **Funkcja FUN9-1: Usunięcie wszystkich nadajników.**

- **1.** Będąc w funkcji 9-1 naciśnij przycisk Confirm a na wyświetlaczu pojawi się **delete transmitter**.
- **2.** Naciśnij przycisk Setting na pilocie. Spowoduje to usunięcie wszystkich nadajników z odbiornika i wyświetlenie napisu **cleared**.
- **3.** Naciśnij przycisk Function, aby opuścić ten tryb.

#### **Funkcja FUN9-2: Usunięcie wszystkich pilotów.**

- **1.** Będąc w funkcji 9-2 naciśnij przycisk Confirm a na wyświetlaczu pojawi się **delete remote control**.
- **2.** Naciśnij przycisk Setting na pilocie. Spowoduje to usunięcie wszystkich pilotów z odbiornika i wyświetlenie napisu **clearance successful**.
- **3.** Naciśnij przycisk Function, aby opuścić ten tryb.

#### **Funkcja FUN9-3: Usunięcie wszystkich informacji o wywołaniach.**

- **1.** Będąc w funkcji 9-3 naciśnij przycisk Confirm a na wyświetlaczu pojawi się **delete calling information**.
- **2.** Naciśnij przycisk Setting na pilocie. Spowoduje to usunięcie wszystkich informacji o wywołaniach z odbiornika i wyświetlenie napisu **clearance successful**.
- **3.** Naciśnij przycisk Function, aby opuścić ten tryb.

#### **Funkcja FUN9-4: Usunięcie adresu odbiornika.**

- **1.** Będąc w funkcji 9-4 naciśnij przycisk Confirm a na wyświetlaczu pojawi się **set default address**.
- **2.** Naciśnij przycisk Setting na pilocie. Spowoduje to usunięcie wszystkich informacji o wywołaniach z odbiornika i wyświetlenie napisu **clearance successful**.
- **3.** Naciśnij przycisk Function, aby opuścić ten tryb.

#### **Funkcja FUN9-5: Przywrócenie ustawień fabrycznych.**

- **1.** Będąc w funkcji 9-5 naciśnij przycisk Confirm a na wyświetlaczu pojawi się **restore factory setting**.
- **2.** Naciśnij przycisk Setting na pilocie. Wyświetlona zostanie informacja **clearance successful**.

**3.** Po odłączeniu i podłączeniu zasilania zostaną przywrócone ustawienia fabryczne.

## <span id="page-15-0"></span>**<sup>4</sup>Dane techniczne**

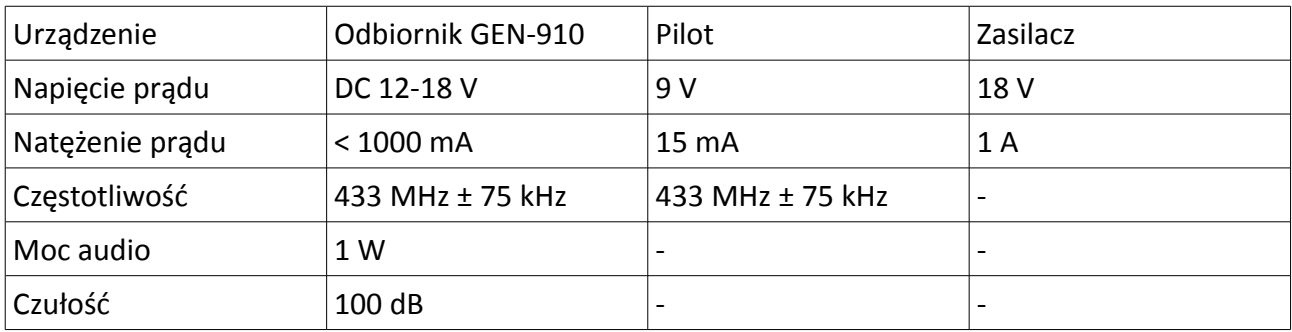